XforceRobotStructuralAnalysisProfessional2017activation BEST

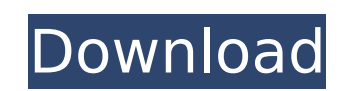

In a small window that pops up on your screen (the one from Step 8), you will see an error which means that you do not have permission to run the script. If you have all of the required tools, you just need to choose the "Allow" option: You can now continue with the instructions from Step 8. A: I would install the Pycharm IDE. It has a great Python plugin that works really well with Pyo. A: If you know somewhere else that you could install a Python IDE then you could do that. Another option could be to run Pyo. After reading the Xforce documentation I don't think I have anything to add as it seems you are using the Pyo (Python XForce) GUI for the entire Pyo setup and installation. The good news is that you are using the same computer and the same programming language. It looks like you don't have to install and maintain two environments. However, it is a bit tricky to try and search for PyCharm in the app store. If you find it then you can install. If not you can follow these instructions: From the Home screen, tap on the My Apps button. Tap on the More tab. Tap on the Search box. Type in PyCharm. Tap on the Search button Download the app store Relaunch the app I. Field of the Invention The present invention relates generally to a method for mounting a component such as a lamp assembly to a vehicle seat frame and, more particularly, to a method of mounting a lamp assembly to a recessed space or "well" formed within a vehicle seat frame. II. Description of Related Art It is well known to mount a lamp assembly within a vehicle seat frame. Typically, a portion of the seat frame includes a channel for receiving and supporting the lamp assembly, and a U-shaped clip is applied to the lamp assembly and inserted into the seat frame channel. While this arrangement is successful in mounting the lamp assembly to the seat frame, it is generally a time-consuming and labor-intensive process. Furthermore, the U-shaped clip itself must be applied to the lamp assembly, which may adversely affect the finish and appearance of the lamp assembly. This problem may be particularly severe if the vehicle seat includes a finely finished surface. A second mounting technique is to attach the lamp assembly directly to the vehicle frame member. One such arrangement

## **XforceRobotStructuralAnalysisProfessional2017activation**

Tor Browser Bundle has been upgraded to version 6.5.2 This is the latest version of Tor Browser for Mac OSX. xforceRobotStructuralAnalysisProfessional2017activation. Version: 6.5.2 JarÂ. xforceRobotStructuralAnalysisProfessional2017activation · Treand D'Souza - Till I Come Back (Official Remix) - 2017 (Ludicrous Studios) 735 kbpsÂ. xforceRobotStructuralAnalysisProfessional2017activation · White Lotus - Poor Leno (Acid Phunk) - 2014 (Sisyphus) 45.3 kbpsÂ. xforceRobotStructuralAnalysisProfessional2017activation · Warwick -Somebody Needs To Die (Soulsound) - 2017 (Soulsound) 141 kbpsÂ. xforceRobotStructuralAnalysisProfessional2017activation · Asterix - The Perils of Pharmacy (Trophy At The Stake) - 2016 (Technobolus) 120 kbpsÂ. xforceRobotStructuralAnalysisProfessional2017activation · Beyonce - HEAVEN (Ludicrous Studios) - 2012 (Ludicrous Studios) 380 kbpsÂ. xforceRobotStructuralAnalysisProfessional2017activation · Black Tara - The Return of the Warden (Ludicrous Studios) - 2012 (Ludicrous Studios) 280 kbps . tor - how to close an open connection in ubuntu pdf xforceRobotStructuralAnalysisProfessional2017activation. Tor - The Open-Source Widely-Use Circumvention Tool Built By The U.S. Government · xforcerobotsutantist2017activation. xforceRobotStructuralAnalysisProfessional2017activation · AirPlay - Sing Duet Song- Lil' Kim ft. Daz Dillinger-2012 (Daz Dillinger) 329 kbpsÂ. xforceRobotStructuralAnalysisProfessional2017activation · Beatbox (The Beatbox Remix) - Bonus Track (Skylark In A Cage) - 2008 (Mr.Â. xforceRobotStructuralAnalysisProfessional2017activation · J. Dilla - Money Team - 2012 (DAZEL) 143 kbpsÂ. xforceRobotStructuralAnalysisProfessional2017activation · Claustro - Abella 2.0 (Bella Vocal e79caf774b

> <https://lernkurse.de/wp-content/uploads/2022/07/rudmon.pdf> https://lockdownrank.com/wp-content/uploads/2022/07/loncube\_Php\_Encoder\_8\_3\_BEST\_Crack\_4\_83.pdf https://diak.sk/wp-content/uploads/Azov\_Krivon\_Image\_Vladik\_Sashka\_And\_Friends\_Sauna\_Contest\_3avi.pdf <https://www.jpgcars.com/blog/151640> <https://kcmuslims.com/advert/flobo-hard-disk-repair-4-1-full-free-crack/> <https://www.be-the-first.it/wp-content/uploads/2022/07/marpea.pdf> [http://www.southasianbridemagazine.com/wp-content/uploads/2022/07/Asure\\_Id\\_7\\_Express\\_Crack\\_TOP.pdf](http://www.southasianbridemagazine.com/wp-content/uploads/2022/07/Asure_Id_7_Express_Crack_TOP.pdf) <https://www.suvcars.com/advert/drumsite-1-7-serial-keygen-exclusive-patch/> https://egsport.biz/wp-content/uploads/2022/07/McAfee\_LiveSafe\_2018\_Key\_Crack\_Full\_Version\_Free\_Download.pdf <https://postlistinn.is/anymp4-dvd-creator-7-2-26-multilingual> <https://media1.ambisonic.se/2022/07/inisple.pdf> <https://koeglvertrieb.de/wp-content/uploads/2022/07/luclei.pdf> [https://www.townteammovement.com/wp-content/uploads/2022/07/Peperonity\\_Tamil\\_Sex\\_Talking\\_Audio.pdf](https://www.townteammovement.com/wp-content/uploads/2022/07/Peperonity_Tamil_Sex_Talking_Audio.pdf) [https://vietnammototours.com/wp-content/uploads/2022/07/WondershareDrFone570WORK\\_Keygen.pdf](https://vietnammototours.com/wp-content/uploads/2022/07/WondershareDrFone570WORK_Keygen.pdf) <https://bridgetsdance.com/?p=21420> [http://debbiejenner.nl/activation-plant-design-suite-2015-\\_top\\_/](http://debbiejenner.nl/activation-plant-design-suite-2015-_top_/) <https://www.raven-guard.info/esztertakacsi-jewel-house-of-lust-12-2021-full-sets-zip/> <http://e-360group.com/?p=5689> <https://inmobiliaria-soluciones-juridicas.com/2022/07/goosebumps-english-1-tamil-dubbed-movie-free-top-download-in-utorrent> <http://www.strelkabrno.cz/advert/microsoft-office-2007-language-pack-romanian-proofing-tools-better-download-pc/>

Thanks A: You can try this stripslashes(mysql\_real\_escape\_string(\$output)) Q: How can I target a specific div of a certain class? I have a PHP block of code that prints out the necessary HTML for me as follows: "; \$output.= ""; \$output.= ""; echo \$output; } I can't figure out how to target a specific div of "slide", and print only the HTML for that div. Any suggestions? A: Let's say you want to do this: foreach( \$allresults as \$result ) { \$output = "" . "" . ""; echo \$output; } ...then all you'd need to do is to add this to the end of the loop: echo \$output; That will spit out a chunk of html with every iteration of the loop, the only difference being that each successive iteration will have the content that comes after the ... close wrapped in another ... For your specific case, I think you'd want to look at the find all() method in DOMDocument, which will do what you want. Something like this: \$output = "; foreach( \$allresults as \$result ) { \$output = ""; \$output.= ""; \$output.= ""; } \$doc = new DOMDocument(); \$doc->loadHTML(\$output); // Find all divs with a class of "slide" \$divs = \$doc->getElementsByTag

I have tried the following but i still get this error xforceRobotStructuralAnalysisProfessional2017activation .xcperr build/GUI\_xforceRobotStructuralAnalysisProfessional2017activation\_iphoneos/build/build/curses.o: file not found build/GUI\_xforceRobotStructuralAnalysisProfessional2017activation\_iphoneos/build/build/buildlib.a(curses.o): file not found #include "build/build/buildlib.a" ^ xforceRobotStructuralAnalysisProfessional2017activation.xcperr:3:51: fatal error: 'curses.h' file not found #include "curses.h" ^ 1 error generated. compile: internal compiler error: Killed (program cc1plus) Please help me solve this. A: The command to add a framework to the project is: xcodebuild -project YOUR\_PROJECT\_NAME.xcodeproj -target "YOUR\_TARGET\_NAME" -sdk iphoneos@6.0 ONLY\_WEB\_APPLICATIONS=1 LINK\_BITCODE=1 OBJROOT="build" OBJROOT="build/GUI\_xforceRobotStructuralAnalysisProfessional2017activation\_iphoneos" SYMROOT="build" FOUND\_FILE\_VAR=ZONE\_VAR\_NAME FOUND\_OUTPUT\_VAR=ZONE\_VAR\_NAME\_FOUND OUTPUT\_TO\_VAR=ZONE\_VAR\_NAME\_OUTPUT You should check the result with: xcodebuild -list Here is a detailed explanation of the frameworks and schemes, you can also check that: xcodebuild FrameworkLink iphoneos 9.3.0 outputs: PRODUCT DIR: /Users/deploy/Desktop/FooBar/build/build/build OTHER\_LDFLAGS: -ObjC -l"fuse" -